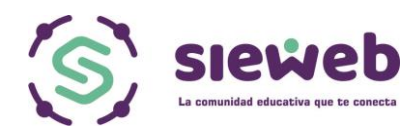

## **INSTALACIÓN DE APP SIEWEB MOVIL**

## **1. DESCARGAR LA APLICACIÓN**

Para descargar la aplicación SIEWEB, debe dirigirse a Google Play Store.

Luego de realizar la búsqueda de la aplicación, debe de dar clic sobre la opción instalar para que la aplicación se instale en su celular.

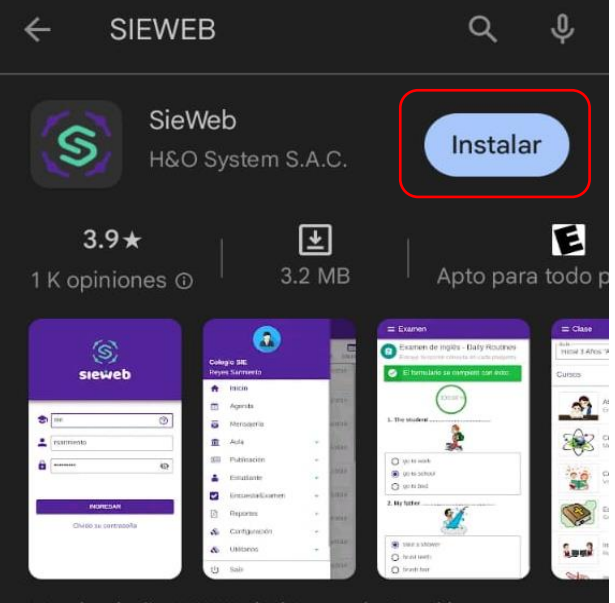

Desde el año 2,000 el Sistema de Gestión para Nidos y Colegios.

## **2. INGRESO A LA APLICACIÓN**

Para ingresar a la aplicación se debe de colocar los datos necesarios para iniciar sesión.

En nombre de colegio colocar : LNJF

## Seguidamente el usuario y contraseña asignado.

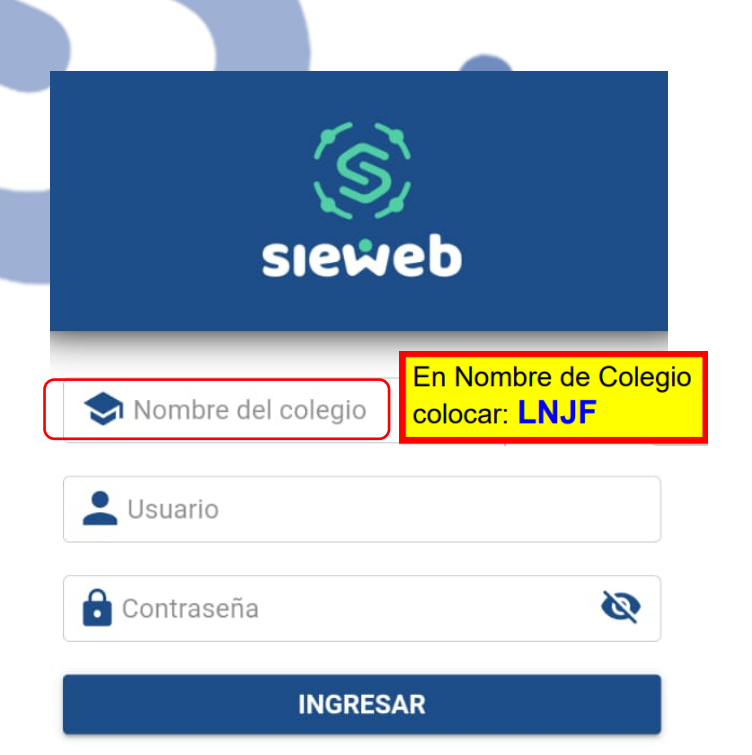

Olvidó su contraseña

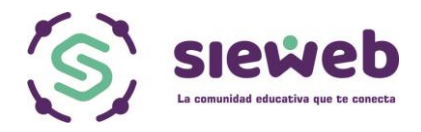

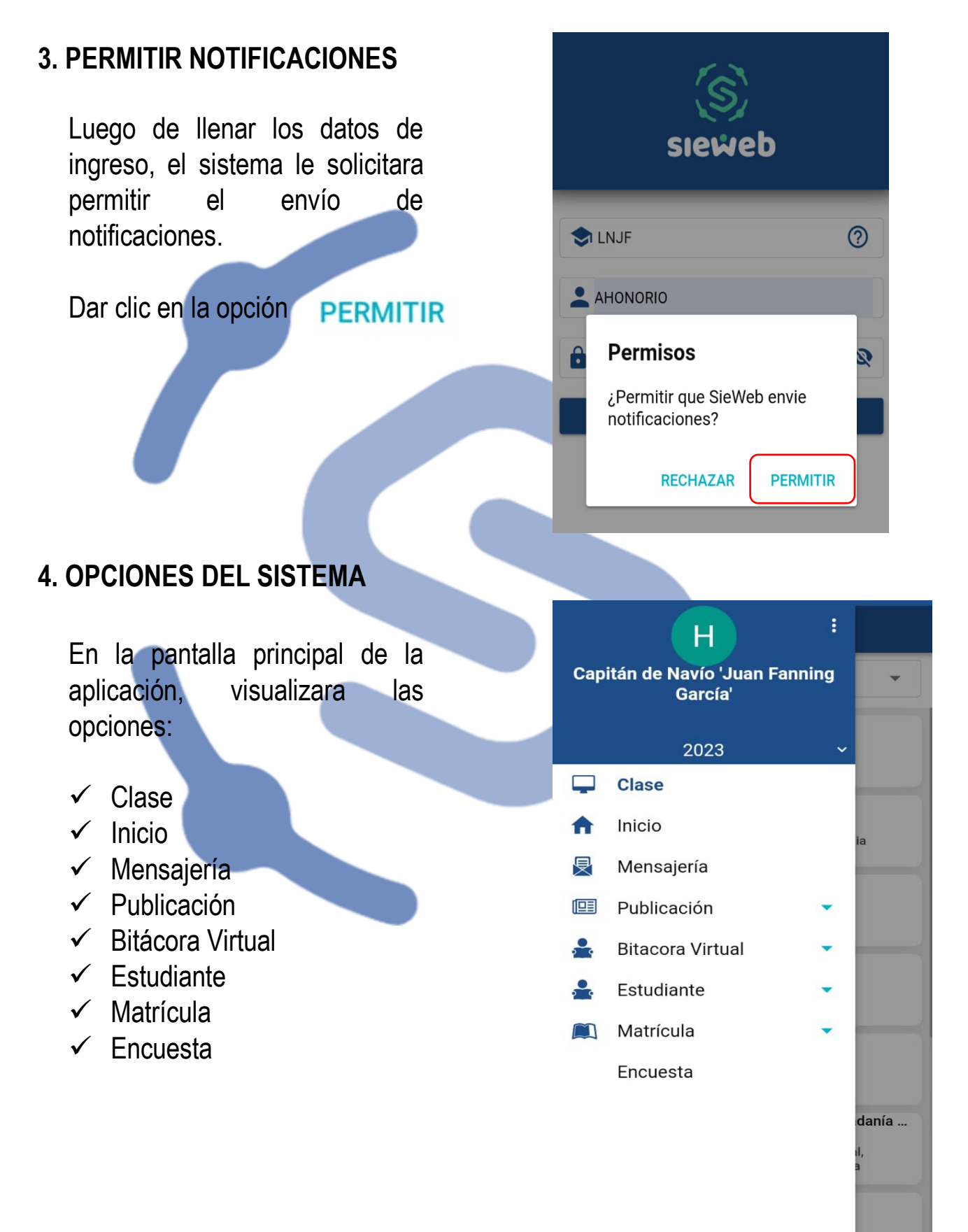

 $\bigcup$ 

Salir

噐

O